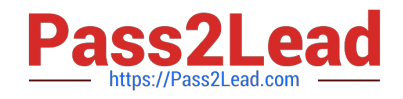

# **MS-101Q&As**

Microsoft 365 Mobility and Security

# **Pass Microsoft MS-101 Exam with 100% Guarantee**

Free Download Real Questions & Answers **PDF** and **VCE** file from:

**https://www.pass2lead.com/ms-101.html**

100% Passing Guarantee 100% Money Back Assurance

Following Questions and Answers are all new published by Microsoft Official Exam Center

**C** Instant Download After Purchase

**83 100% Money Back Guarantee** 

- 365 Days Free Update
- 800,000+ Satisfied Customers

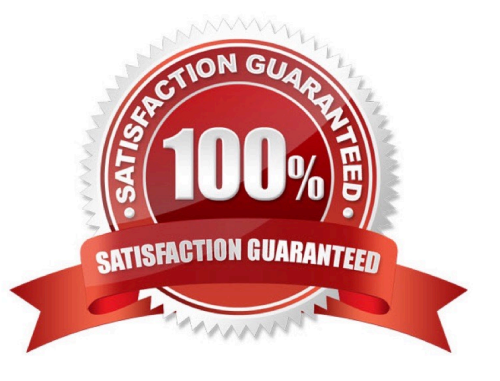

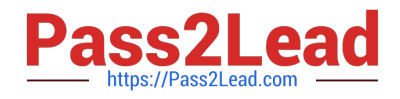

### **QUESTION 1**

HOTSPOT

You configure a data loss prevention (DLP) policy named DLP1 as shown in the following exhibit.

# **Answer Area**

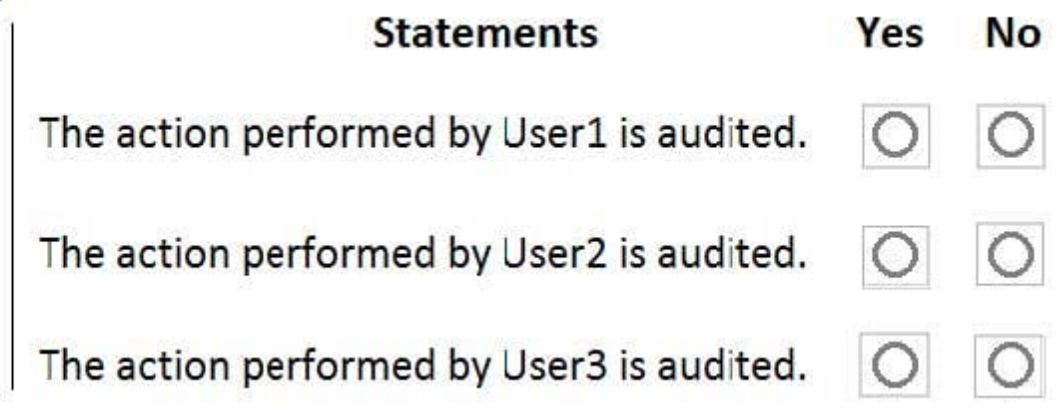

Use the drop-down menus to select the answer choice that completes each statement based on the information presented in the graphic. NOTE: Each correct selection is worth one point.

Hot Area:

# **Answer Area**

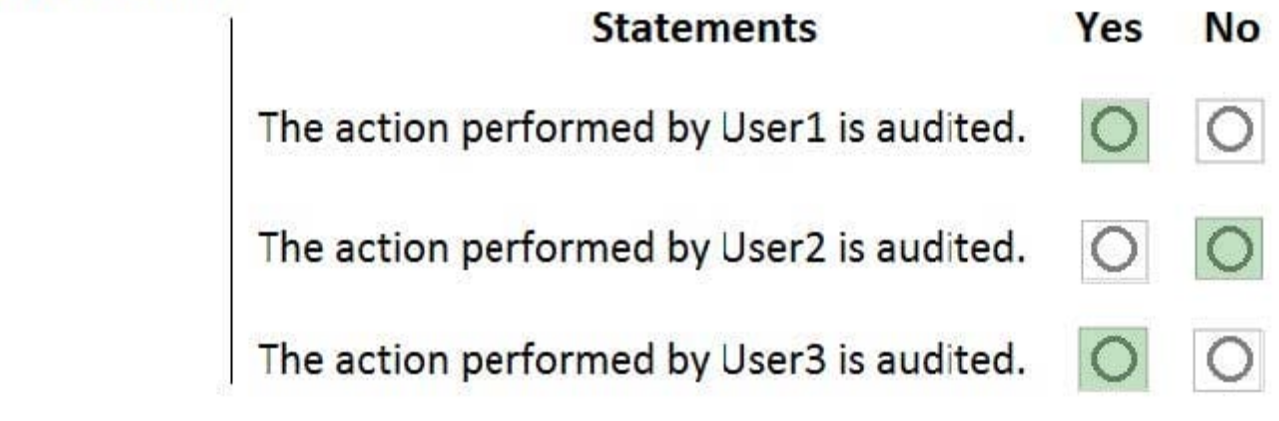

Correct Answer:

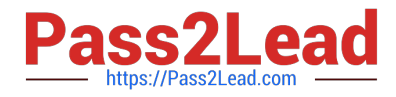

### Choose the types of content to protect

This policy will protect that matches these requirements. You can choose sensitive info types and existing labels

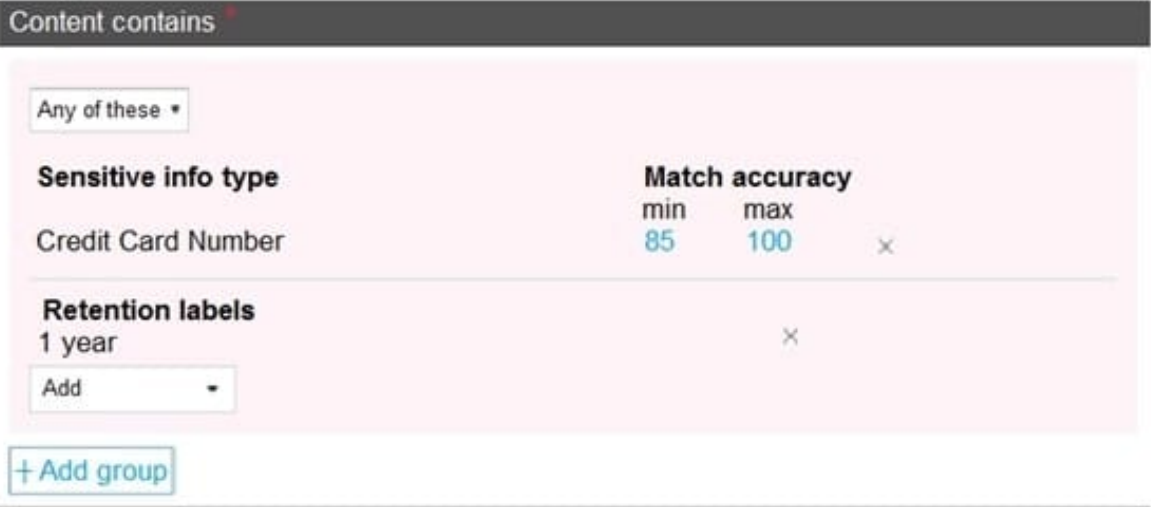

Reference: https://docs.microsoft.com/en-us/microsoft-365/compliance/data-loss-preventionpolicies?view=o365-worldwide

### **QUESTION 2**

You have a Microsoft 365 E5 subscription that uses Azure Advanced Threat Protection (ATP).

You need to create a detection exclusion in Azure ATP.

Which tool should you use?

- A. the Security and Compliance admin center
- B. Microsoft Defender Security Center
- C. the Microsoft 365 admin center
- D. the Azure Advanced Threat Protection portal
- E. the Cloud App Security portal
- Correct Answer: D

Reference: https://docs.microsoft.com/en-us/defender-for-identity/what-is

https://docs.microsoft.com/en-us/defender-for-identity/excluding-entities-from-detections

### **QUESTION 3**

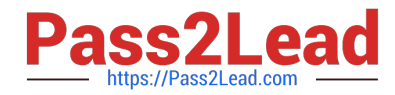

Note: This question is part of a series of questions that present the same scenario. Each question in the series contains a unique solution that might meet the stated goals. Some question sets might have more than one correct solution, while

others might not have a correct solution.

After you answer a question in this section, you will NOT be able to return to it. As a result, these questions will not appear in the review screen.

You have a Microsoft 365 subscription.

You discover that some external users accessed content on a Microsoft SharePoint site. You modify the SharePoint sharing policy to prevent sharing outside your organization.

You need to be notified if the SharePoint sharing policy is modified in the future.

Solution: From the SharePoint admin center, you modify the sharing settings.

Does this meet the goal?

A. Yes

B. No

Correct Answer: B

#### **QUESTION 4**

Note: This question is part of a series of questions that present the same scenario. Each question in the series contains a unique solution that might meet the stated goals. Some question sets might have more than one correct solution, while

others might not have a correct solution.

After you answer a question in this section, you will NOT be able to return to it. As a result, these questions will not appear in the review screen.

Your network contains an on-premises Active Directory domain. The domain contains 2,000 computers that run Windows 8.1 and have applications installed as shown in the following table.

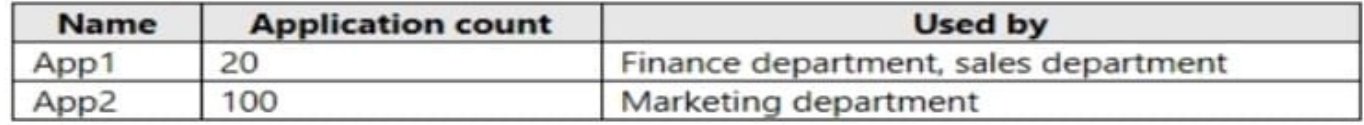

You enroll all the computers in Upgrade Readiness.

You need to ensure that App1 and App2 have an UpgradeDecision status of Ready to upgrade.

Solution: You set the Importance status of App1 to Business critical.

Does this meet the goal?

A. Yes

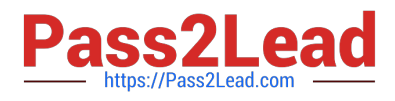

### B. No

Correct Answer: B

Business Critical will prevent the app having a status of Ready to upgrade.

References: https://docs.microsoft.com/en-us/windows/deployment/upgrade/upgrade-readiness-identify-apps

### **QUESTION 5**

Your company has 5,000 Windows 10 devices. All the devices are protected by using Windows Defender Advanced Threat Protection (ATP).

You need to view which Windows Defender ATP alert events have a high severity and occurred during the last seven days.

What should you use in Windows Defender ATP?

- A. the threat intelligence API
- B. Automated investigations
- C. Threat analytics
- D. Advanced hunting
- Correct Answer: B

References: https://docs.microsoft.com/en-us/windows/security/threat-protection/windows-defender-atp/investigatealerts-windows-defender-advanced-threat-protection https://docs.microsoft.com/en-us/windows/security/threatprotection/windows-defender-atp/automated-investigations-windows-defender-advanced-threat-protection

### **QUESTION 6**

You have a Microsoft 365 E5 tenant that uses Microsoft Intune.

You need to ensure that users can select a department when they enroll their device in Intune.

What should you create?

- A. scope tags
- B. device configuration profiles
- C. device configuration profiles
- D. device configuration profiles

Correct Answer: C

Reference: https://docs.microsoft.com/en-us/mem/intune/enrollment/device-group-mapping

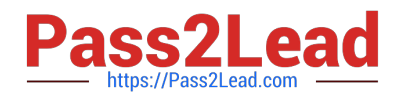

### **QUESTION 7**

HOTSPOT

You have a Microsoft 365 E5 tenant.

You configure a device compliance policy as shown in the following exhibit.

### Can be added to Compliance1 as recipients of noncompliance notifications:

Group1 and Group4 only Group3 and Group4 only Group1, Group2 and Group3 only Group1, Group3, and Group4 only Group1, Group2, Group3, and Group4

### Can be assigned to Compliance1:

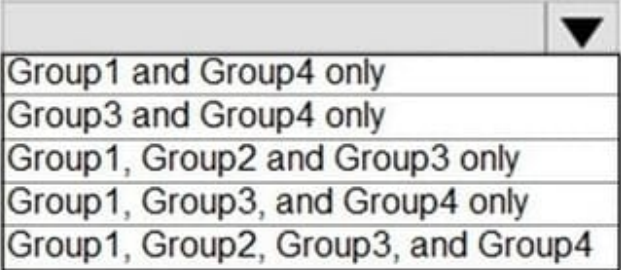

Use the drop-down menus to select the answer choice that completes each statement based on the information presented in the graphic. NOTE: Each correct selection is worth one point.

Hot Area:

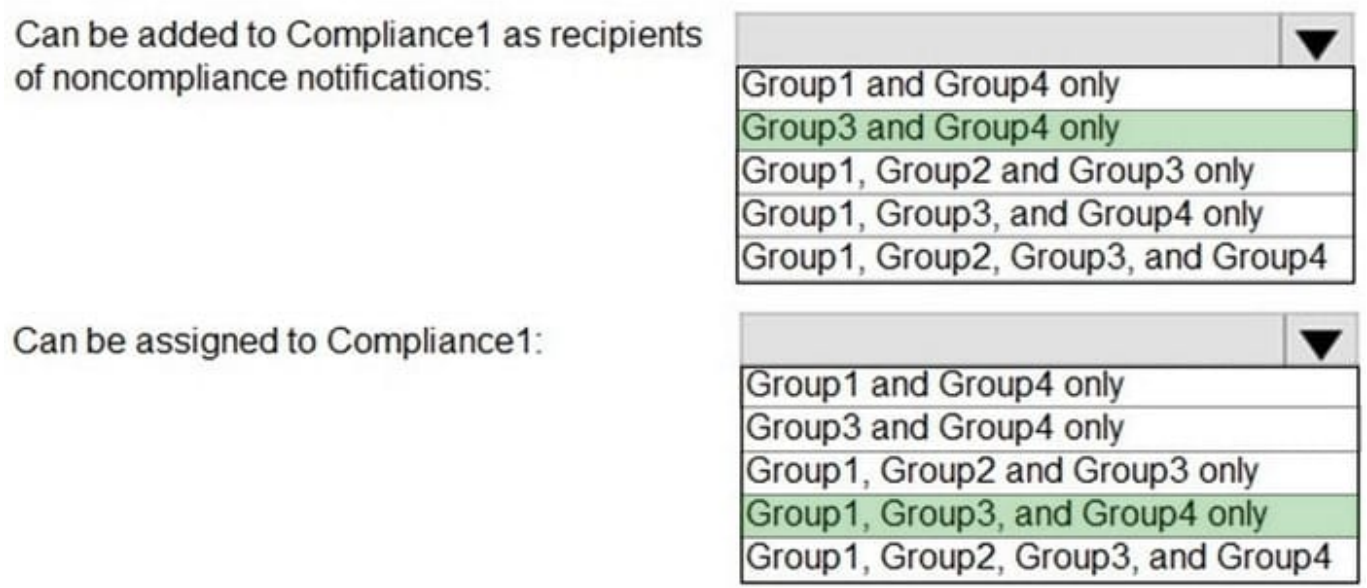

Correct Answer:

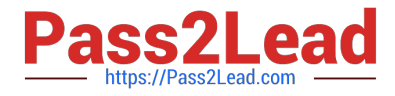

**Block** 

### **Compliance settings Edit**

## Microsoft Defender ATP

Require the device to be at or under the I ow machine risk score:

### Device Health

Rooted devices Require the device to be at or under the Device Threat Level

### **System Security**

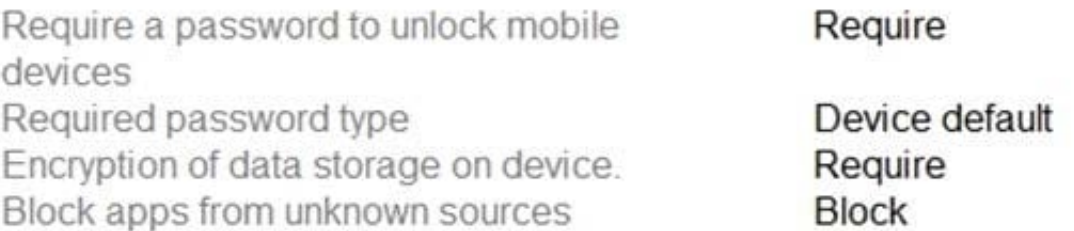

### Actions for noncompliance Edit **Action**

Schedule Mark device noncompliant Immediately Retire the noncompliant device Immediately

Reference: https://docs.microsoft.com/en-us/mem/intune/protect/compliance-policy-create-android

### **QUESTION 8**

### HOTSPOT

You have a Microsoft 365 E5 tenant that contains the users shown in the following table.

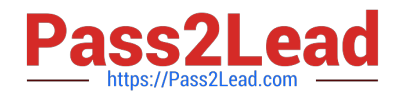

# **Answer Area**

Can add apps to the private store:

Can assign apps from Microsoft Store for Business:

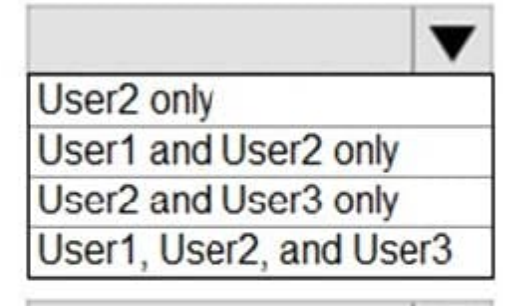

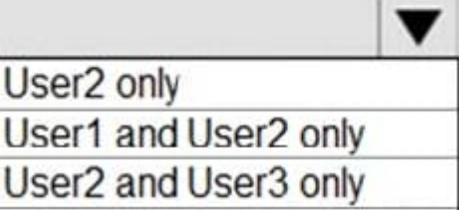

User1, User2, and User3

The tenant contains the devices shown in the following table.

# **Answer Area**

Can add apps to the private store:

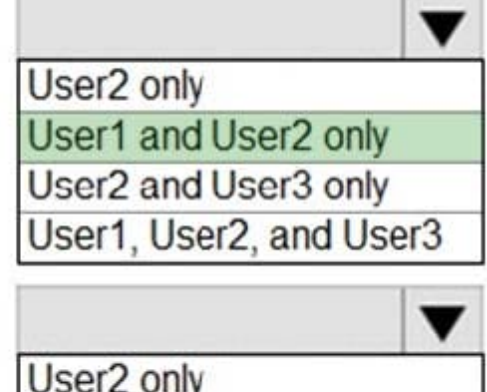

User1 and User2 only User2 and User3 only User1, User2, and User3

You have the apps shown in the following table.

Can assign apps from Microsoft Store for Business:

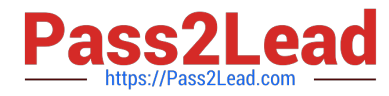

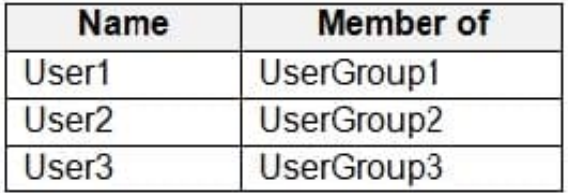

You plan to use Microsoft Endpoint Manager to manage the apps for the users.

For each of the following statements, select Yes if the statement is true. Otherwise, select No.

NOTE: Each correct selection is worth one point.

Hot Area:

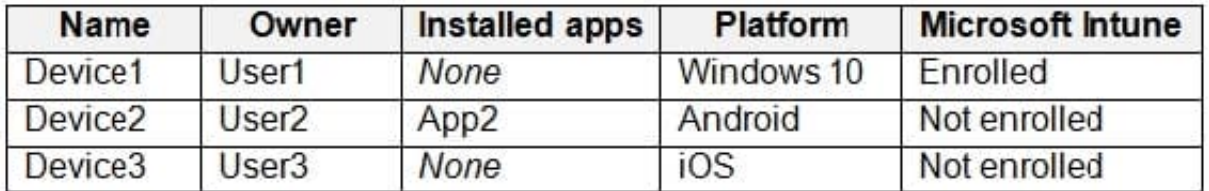

Correct Answer:

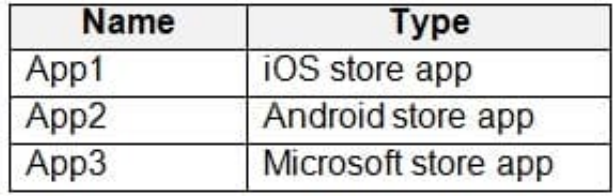

Reference: https://docs.microsoft.com/en-us/mem/intune/apps/apps-deploy

https://docs.microsoft.com/en-us/mem/intune/apps/apps-windows-10-app-deploy

### **QUESTION 9**

#### HOTSPOT

You have several devices enrolled in Microsoft Intune.

You have a Microsoft Azure Active Directory (Azure AD) tenant that includes the users shown in the following table.

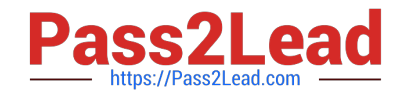

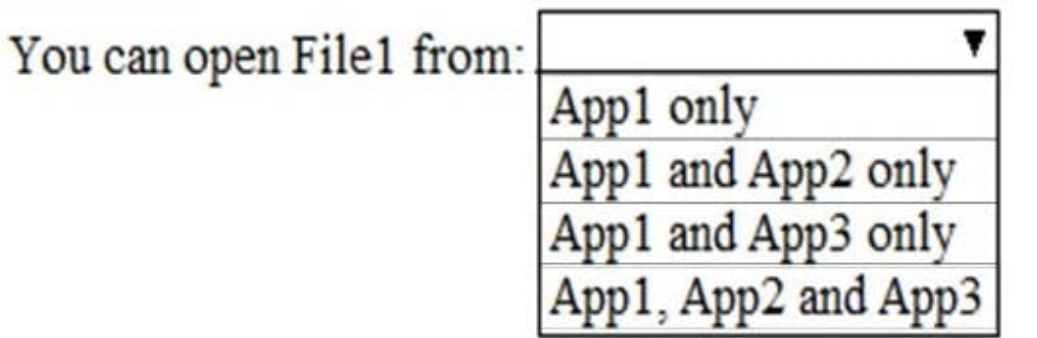

If you open File1 in App1, App2, and App3, an action will be logged for:

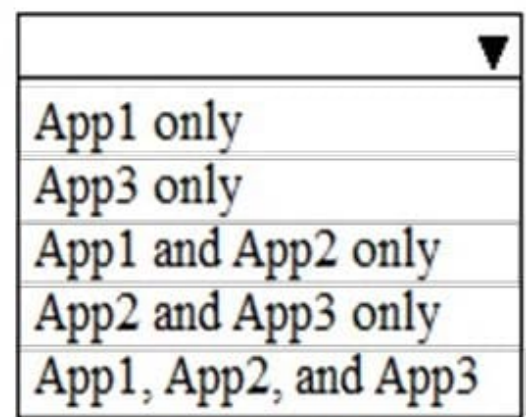

The device limit restrictions in Intune are configured as shown in the following table.

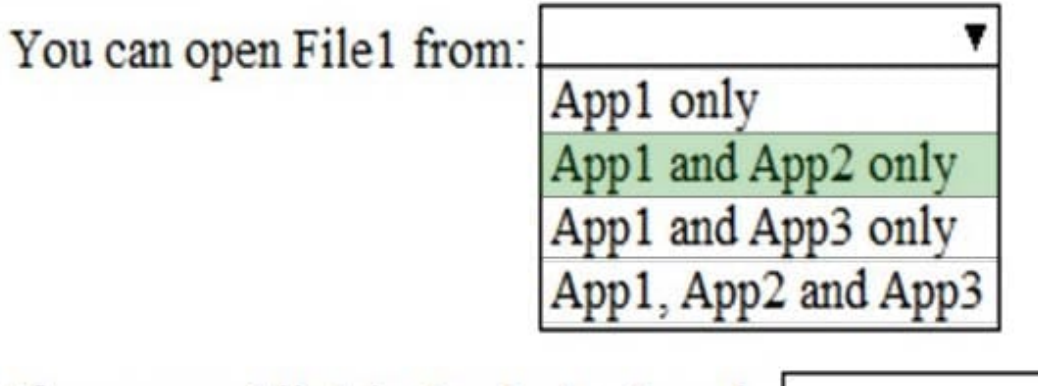

If you open File1 in App1, App2, and App3, an action will be logged for:

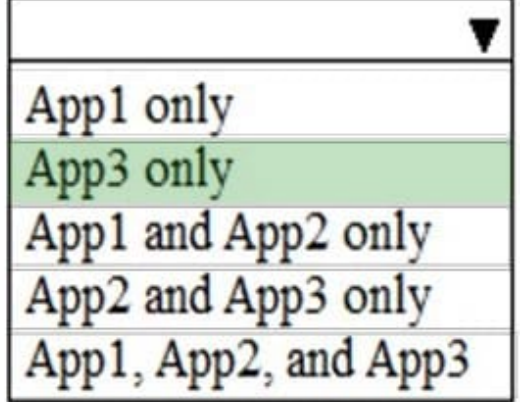

You add User3 as a device enrollment manager in Intune.

For each of the following statements, select Yes if the statement is true. Otherwise, select No.

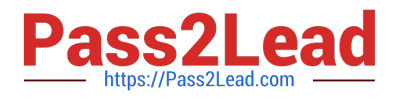

NOTE: Each correct selection is worth one point.

Hot Area:

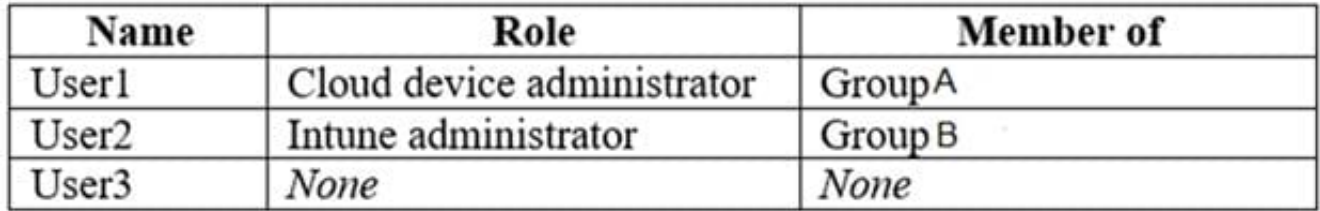

Correct Answer:

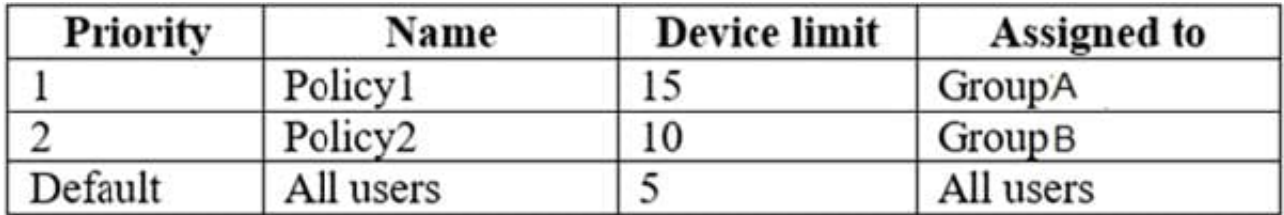

Reference: https://docs.microsoft.com/en-us/intune/device-enrollment-manager-enroll

#### **QUESTION 10**

Note: This question is part of a series of questions that present the same scenario. Each question in the series contains a unique solution that might meet the stated goals. Some question sets might have more than one correct solution, while

others might not have a correct solution.

After you answer a question in this section, you will NOT be able to return to it. As a result, these questions will not appear in the review screen.

Your network contains an on-premises Active Directory domain. The domain contains 2,000 computers that run Windows 8.1 and have applications installed as shown in the following table.

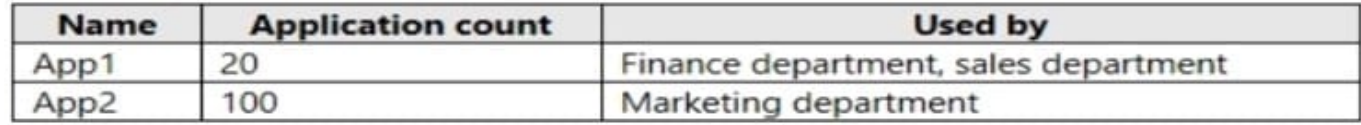

You enroll all the computers in Upgrade Readiness.

You need to ensure that App1 and App2 have an UpgradeDecision status of Ready to upgrade.

Solution: You set the importance status of App2 to Low install count.

Does this meet the goal?

A. Yes

B. No

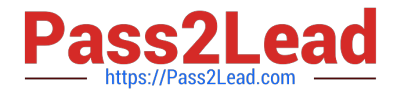

#### Correct Answer: A

If an app is installed on less than 2% of the targeted devices, it\\'s marked Low install count. Two percent is the default value. You can adjust the threshold in the readiness settings from 0% to 10%. Desktop Analytics automatically marks these apps as Ready to upgrade.

Reference: https://docs.microsoft.com/en-us/configmgr/desktop-analytics/about-deployment-plans

#### **QUESTION 11**

You have a Microsoft 365 subscription that contains 500 Windows 11 devices enrolled in Microsoft Intune.

You deploy a new Win32 app named App1 to all the devices and verify that users can install App1 manually by using the Company Portal app.

You need to configure App1 to ensure that all future deployments of the app install automatically without user intervention. The solution must minimize administrative effort.

What should you do?

- A. Modify the detection rules for App1.
- B. Delete App1, and then redeploy App1.
- C. Modify the assignments for App1.
- D. Modify the install command for App1.

Correct Answer: A

### **QUESTION 12**

You have a Microsoft 365 tenant.

You discover that administrative tasks are unavailable in the Microsoft Office 365 audit logs of the tenant.

You run the Get-AdminAuditLogConfig cmdlet and receive the following output:

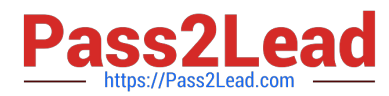

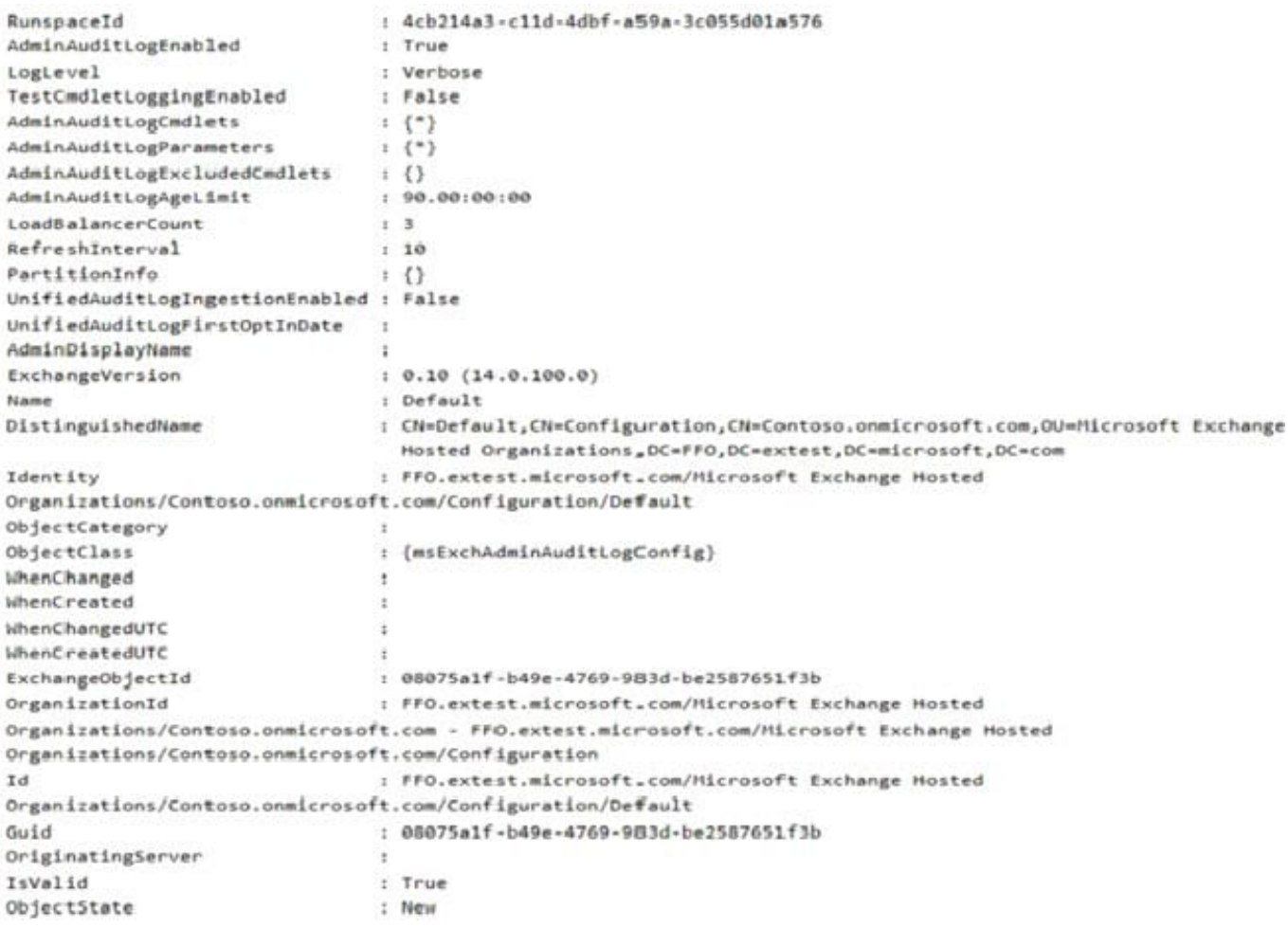

You need to ensure that administrative tasks are logged in the Office 365 audit logs. Which attribute should you modify?

- A. TestCmdletLoggingEnabled
- B. UnifiedAuditLogIngestionEnabled
- C. AdminAuditLogEnabled
- Correct Answer: B

References: https://docs.microsoft.com/en-us/powershell/module/exchange/policy-and-compliance-audit/setadminauditlogconfig?view=exchange-ps

#### **QUESTION 13**

You have a Microsoft 365 E5 subscription.

You plan to implement records management and enable users to designate documents as regulatory records.

You need to ensure that the option to mark content as a regulatory record is visible when you create retention labels.

What should you do first?

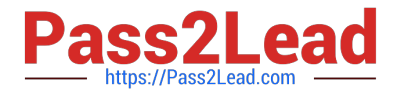

- A. Configure custom detection rules.
- B. Create an Exact Data Match (EDM) schema.
- C. Run the Set-RegulatoryComplianceUI cmdlet.
- D. Run the Set-LabelPolicy cmdlet.

Correct Answer: C

Reference: https://docs.microsoft.com/en-us/microsoft-365/compliance/declare-records?view=o365-worldwide

#### **QUESTION 14**

You have a Microsoft 365 E5 tenant that contains four devices enrolled in Microsoft Intune as shown in the following table.

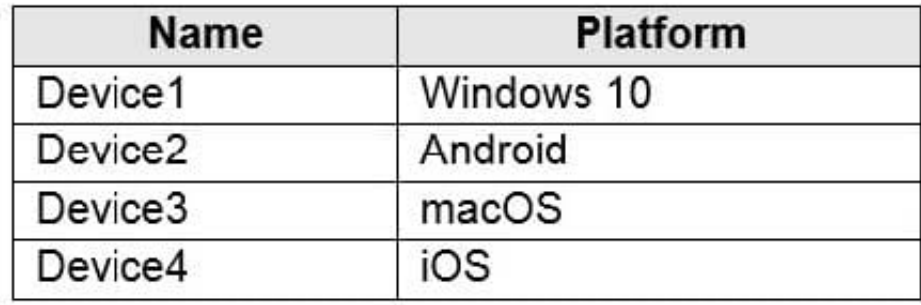

You plan to deploy Microsoft 365 Apps for enterprise by using Microsoft Endpoint Manager. To which devices can you deploy Microsoft 365 Apps for enterprise?

- A. Device1 only
- B. Device1 and Device3 only
- C. Device2 and Device4 only
- D. Device1, Device2, and Device3 only
- E. Device1, Device2, Device3, and Device4
- Correct Answer: B

Reference: https://docs.microsoft.com/en-us/mem/intune/apps/apps-add

### **QUESTION 15**

Your company has a Microsoft 365 E5 subscription.

Users in the research department work with sensitive data.

You need to prevent the research department users from accessing potentially unsafe websites by using hyperlinks

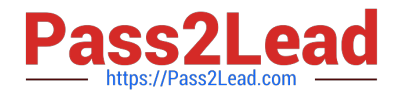

embedded in email messages and documents. Users in other departments must not be restricted.

What should you do from the Security and Compliance admin center?

- A. Create a data loss prevention (DLP) policy that has a Content is shared condition.
- B. Modify the default safe links policy.
- C. Create a data loss prevention (DLP) policy that has a Content contains condition.
- D. Create a new safe links policy.

Correct Answer: D

References: https://docs.microsoft.com/en-us/office365/securitycompliance/set-up-atp-safe-links-policies#policies-thatapply-to-specific-email-recipients

[Latest MS-101 Dumps](https://www.pass2lead.com/ms-101.html) [MS-101 VCE Dumps](https://www.pass2lead.com/ms-101.html) [MS-101 Practice Test](https://www.pass2lead.com/ms-101.html)